## Start SAS at ACCC labs.

## All Programs $\rightarrow$ Stats Math software $\rightarrow$ SAS $\rightarrow$ SAS 9.1 (English)

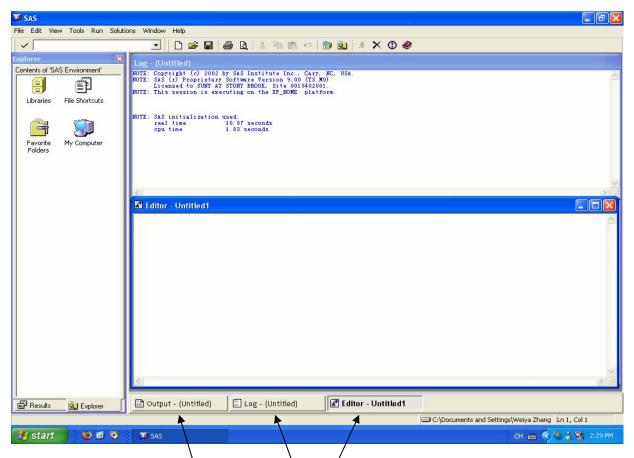

Write SAS Codes in the window of Editor and save the file.

Run SAS program, Click

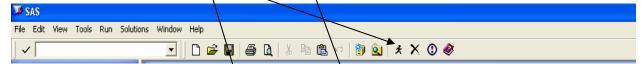

The output is in the window of Output.

Check mistakes of the program in the window of Log.

Some graphs show up in a separate window.

Source: http://www.math.uic.edu/~wzhang5/sas\_start.pdf